# **Sistem de monitorizare a calității aerului**

### **Introducere**

Sistemul își propune să urmărească o serie de parametri care influențează calitatea aerului din mediul ambiant și tot odată confortul unei persoane aflate într-o încăpere. Este vorba despre temperatura, umiditatea și presiunea aerului, dar și măsurând calitatea aerului pe baza acestor parametri.

Prezentarea proiect:

- dispozitivul măsoară presiunea, temperatura și nivelul umidității din aer
- acest sistem are rolul de a verifica calitatea aerului din atmosferă
- având în vedere nivelul ridicat de poulare care există, un astfel de dispozitiv este important în vederea sănătății oamenilor
- un astfel de dispozitiv este necesar pentru a asigura respirarea unui aer cât mai calitativ

## **Descriere generală**

O schemă bloc cu toate modulele proiectului vostru, atât software cât și hardware însoțită de o descriere a acestora precum şi a modului în care interacţionează.

Exemplu de schemă bloc:<http://www.robs-projects.com/mp3proj/newplayer.html>

### **Hardware Design**

Componente:

- placă Arduino Uno
- breadboard
- buzzer activ
- cablu UART
- ecran LCD 1602 cu Interfață I2C
- cabluri conductoare
- senzor pentru umiditate și temperatură DHT22
- senzor pentru presiune BMP280

### $\pmb{\times}$

 $\pmb{\times}$ 

### **Software Design**

în cadrul acestui proiect, am folosit Arduino IDE ca mediu de dezvoltare, iar ca și biblioteci pentru Arduino am utilizat:

- Wire pentru comunicația cu ecranul LCD;
- Adafruit BMP280 pentru senzorul BMP280;
- **DHT** pentru senzorul DHT22;
- LiquidCrystal I2C pentru afisarea datelor pe ecran.

Diagrama de stări pentru sistem:

#### $\pmb{\times}$

Această diagramă ilustrează funcționarea sistemului de monitorizare a calității aerului utilizând o mașină de stări. Fiecare stare și tranzițiile dintre ele sunt reprezentate grafic:

- 1. INIT (Inițializare):
- Inițializarea componentelor hardware (senzorii DHT22 și BMP280, ecranul LCD și buzzer-ul);
- Tranziția către starea READ\_SENSORS.
- 2. READ\_SENSORS (Citirea senzorilor):
- Citirea datelor de la senzorii DHT22 (temperatură și umiditate) și BMP280 (presiune);
- Tranzitia către starea DISPLAY DATA.
- 3. DISPLAY\_DATA (Afișarea datelor):
- Afișarea datelor citite pe ecranul LCD;
- Tranziția către starea SEND\_UART.
- 4. SEND\_UART (Trimiterea datelor prin UART):
- Trimiterea datelor citite de la senzori prin UART către un dispozitiv extern;
- Tranziția către starea CHECK AIR QUALITY.

5. CHECK\_AIR\_QUALITY (Verificarea calității aerului):

- Calcularea unui indice simplu al calității aerului pe baza datelor citite;
- Activarea buzzer-ului dacă indicele de calitate a aerului depășește un prag prestabilit;
- Tranziția înapoi către starea READ SENSORS după un interval de timp, reluând ciclul.

Această structură permite o gestionare clară și organizată a funcționalităților sistemului.

#### $\times$   $\hspace{0.1cm} \times$   $\hspace{0.1cm} \times$   $\hspace{0.1cm} \hspace{0.1cm} \hspace{0.1cm} \hspace{0.1cm} \hspace{0.1cm} \hspace{0.1cm} \hspace{0.1cm} \hspace{0.1cm} \hspace{0.1cm} \hspace{0.1cm} \hspace{0.1cm} \hspace{0.1cm} \hspace{0.1cm} \hspace{0.1cm}$

### **Rezultate Obţinute**

În urma realizării proiectului, am obținut informații cu privire la calitatea aerului din atmosferă (umiditate, temperatură și presiune).

### **Concluzii**

### **Download**

O arhivă (sau mai multe dacă este cazul) cu fişierele obţinute în urma realizării proiectului: surse, scheme, etc. Un fişier README, un ChangeLog, un script de compilare şi copiere automată pe uC crează întotdeauna o impresie bună  $\bigcirc$ .

Fişierele se încarcă pe wiki folosind facilitatea **Add Images or other files**. Namespace-ul în care se încarcă fişierele este de tipul **:pm:prj20??:c?** sau **:pm:prj20??:c?:nume\_student** (dacă este cazul). **Exemplu:** Dumitru Alin, 331CC → **:pm:prj2009:cc:dumitru\_alin**.

### **Jurnal**

Puteți avea și o secțiune de jurnal în care să poată urmări asistentul de proiect progresul proiectului.

## **Bibliografie/Resurse**

- [https://howtomechatronics.com/tutorials/arduino/dht11-dht22-sensors-temperature-and-humidity-tu](https://howtomechatronics.com/tutorials/arduino/dht11-dht22-sensors-temperature-and-humidity-tutorial-using-arduino/) [torial-using-arduino/](https://howtomechatronics.com/tutorials/arduino/dht11-dht22-sensors-temperature-and-humidity-tutorial-using-arduino/)
- <https://www.instructables.com/How-to-Use-the-Adafruit-BMP280-Sensor-Arduino-Tuto/>

[Export to PDF](http://ocw.cs.pub.ro/?do=export_pdf)

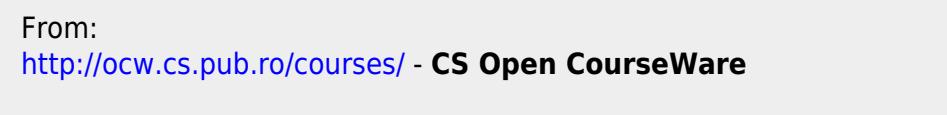

Permanent link: **[http://ocw.cs.pub.ro/courses/pm/prj2024/avaduva/nelu\\_rares.carausu](http://ocw.cs.pub.ro/courses/pm/prj2024/avaduva/nelu_rares.carausu)**

Last update: **2024/05/23 22:55**

 $\pmb{\times}$